# **Applications**

## **IVR Menus**

Welcome to the adding IVR section. Here you will find how to add and edit IVR's.

- [Click here for the youtube video](https://youtu.be/Xnc9ExYKR8s)
- Click on **Apps** then **IVR Menu**
- Click the Plus icon on the right

### **IVR Menus**

The IVR Menu plays a recording or a pre-defined phrase that presents the caller with options to choose from. Each option has a corresponding destination. The destinations can be extensions, voicemail, other IVR menus, call groups, FAX extensions, and more.

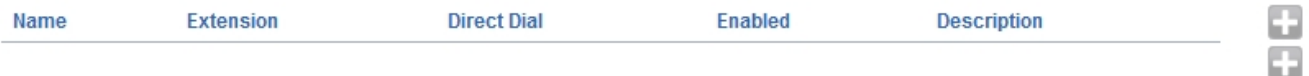

- *Options in* **bold** *are mandatory.*
- **Name:** Enter a name for the IVR menu
- **Extension:** Enter the extension number (This must a new extension that isn't allready created)
- **Greet Long:** The long greeting when entering the menu.
- Greet Short: The short greeting is played when returning to the menu.
- Options: Define caller options for the IVR menu.
- **Timeout:** The number of milliseconds to wait after playing the greeting or the confirm macro.
- Exit Action: Select the exit action to be performed if the ivr exists.
- **Direct Dial:** Define whether the callers can dial directly to registered extensions.
- Ring Back: Defines what the caller will hear while the destination is being called.
- Caller ID Name Prefix: Set a prefix on the caller ID name.
- Enabled: set the status of the IVR Menu.

# **Applications**

#### **IVR** Menu

BACK COPY SAVE

The IVR Menu plays a recording or a pre-defined phrase that presents the caller with options to choose from. Each option has a corresponding destination. The destinations can be extensions, voicemail, other IVR menus, call groups, FAX extensions, and more.

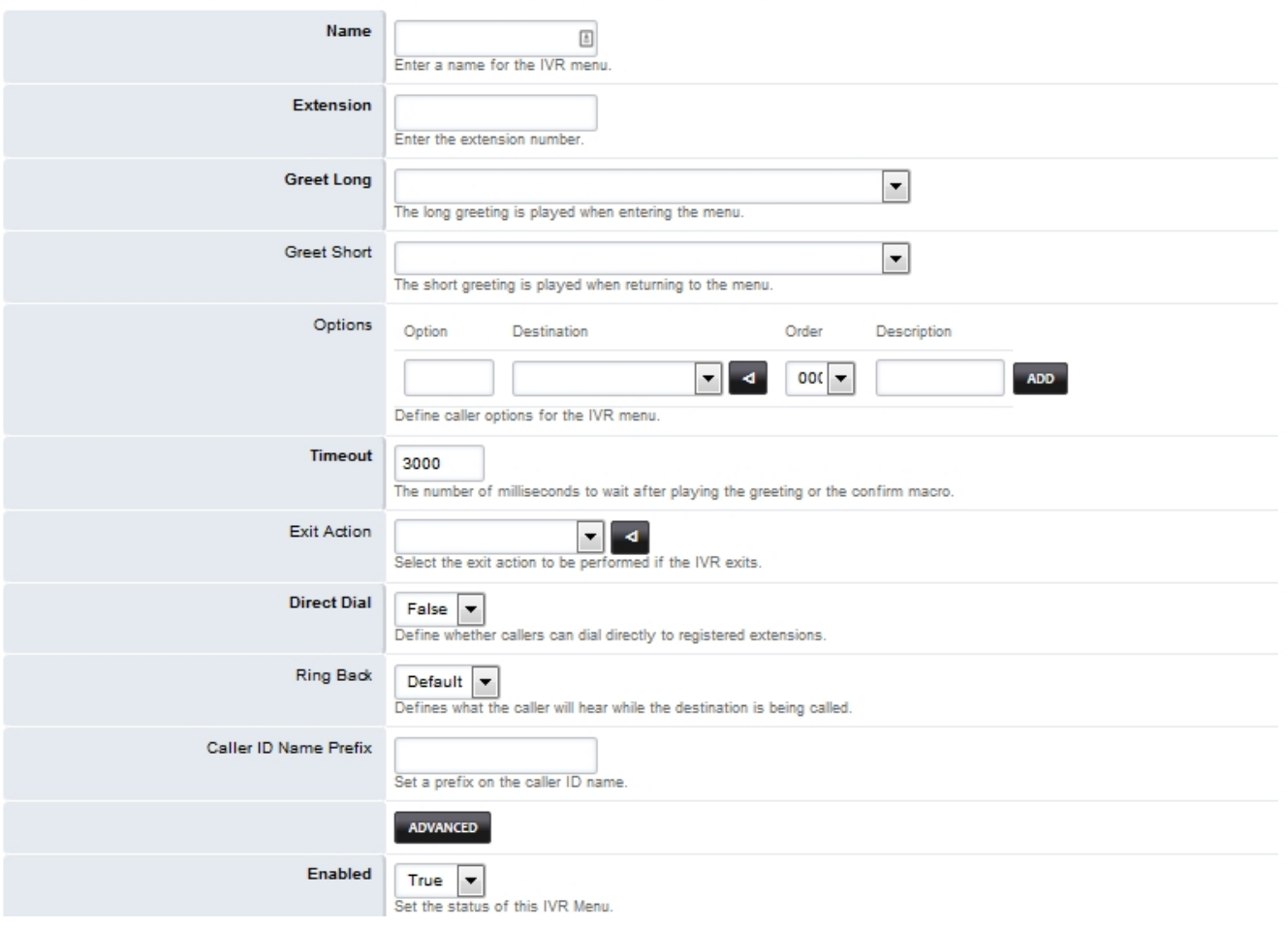

You can get very creative with IVR's and are almost limitless in possibilities. In the basic example below we;

- **Name** the IVR "IVR Main"
- **Extension** "200"
- **Greet Long** a phrase that was made from the **phrase section** under **apps**
- Number entry in **options**, choose an extension for **Destination** and **descriptions** *ie* sales, billing, tech support, and after hours. **timeout** 3000 milliseconds
- Exit Action to the extension 109 (after hours)
- **Direct Dial** to False and Ring back to Default.

# **Applications**

#### **IVR Menu**

BACK COPY SAVE

The IVR Menu plays a recording or a pre-defined phrase that presents the caller with options to choose from. Each option has a corresponding destination. The destinations can be extensions, voicemail, other IVR menus, call groups, FAX extensions, and more.

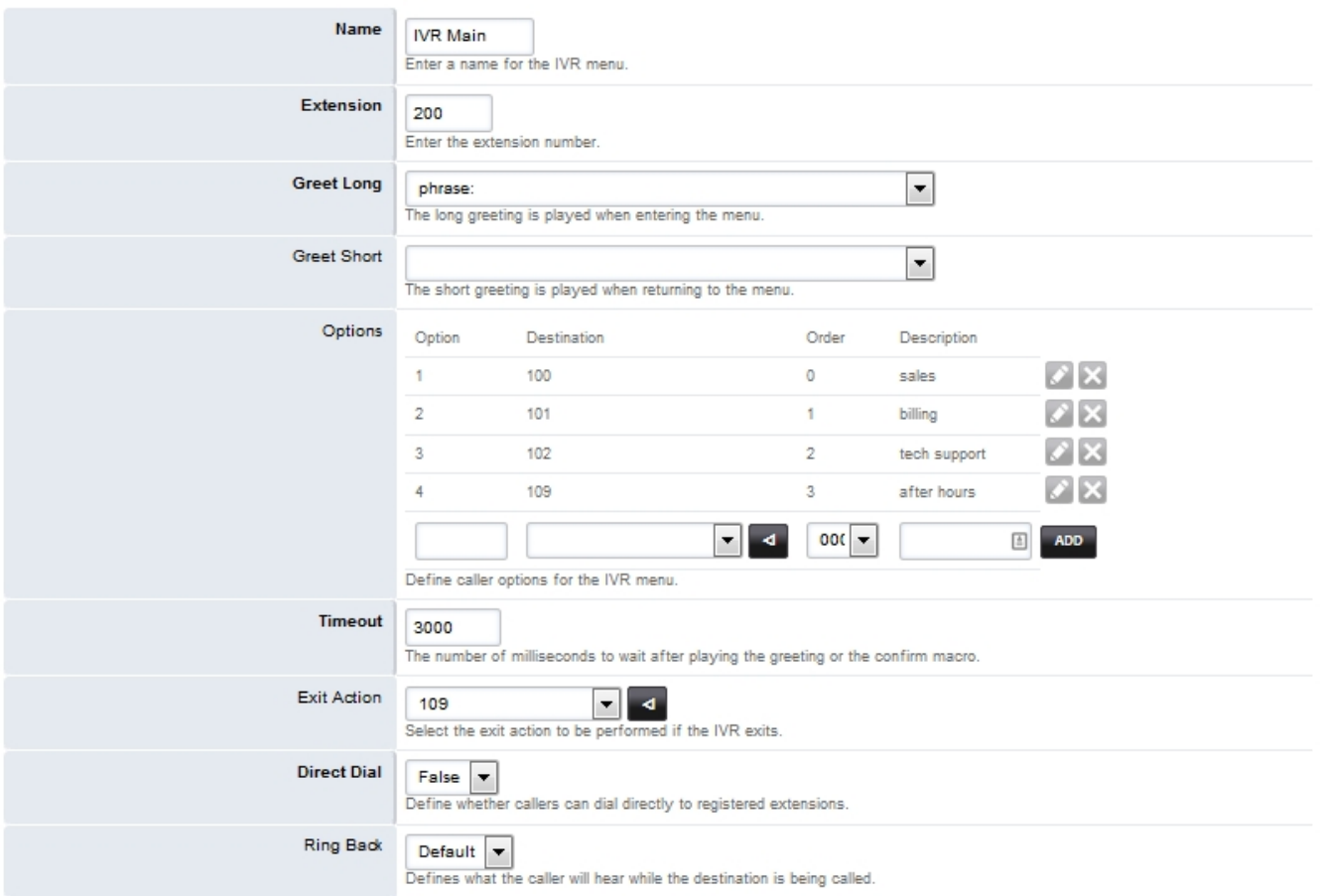

You now have a list of IVR's to go back to and edit or delete as needed.

### **IVR Menus**

The IVR Menu plays a recording or a pre-defined phrase that presents the caller with options to choose from. Each option has a corresponding destination. The destinations can be extensions, voicemail, other IVR menus, call groups, FAX extensions, and more.

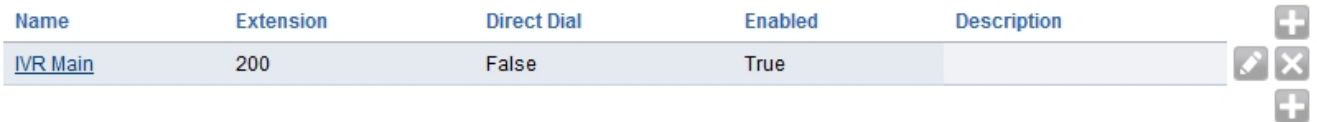

## [IVR Default Settings](https://docs.fusionpbx.com/en/latest/advanced/default_settings.html#id14)

Click the link above for IVR default settings.

Unieke FAQ ID: #4021 Auteur: Helpdesk Laatst bijgewerkt:2022-10-31 01:14